# **BAB III PELAKSANAAN KERJA MAGANG**

# **3.1 Kedudukan dan Koordinasi**

Kedudukan penulis di PT Cermai Makmur Abadi International adalah sebagai salah satu anggota di divisi *Research and Development* atau disingkat RnD. Yang dipimpin oleh Bapak Catur dan Ibu Elizabeth sebagai Supervisor yang bertugas mengawasi kinerja penulis.

Dalam koordinasi, Supervisor menyerahkan deskripsi desain yang harus dikerjakan oleh penulis. Penulis menetapkan target dan mulai mengerjakan desain yang sudah diarahkan dan ditentukan oleh Supervisor. Setelah desain selesai dikerjakan oleh penulis sesuai target yang sudah ditetapkan, penulis akan mengirimkan desain ke *Google Drive* yang nantinya akan diperiksa oleh Supervisor. Apabila ada yang harus diperbaiki, Supervisor akan memberitahu penulis secara langsung untuk diperbaiki.

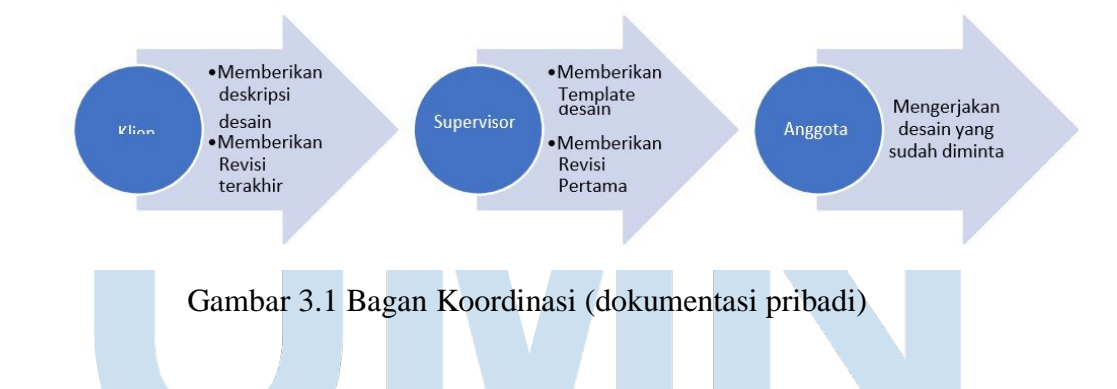

### **3.2 Tugas dan Uraian Kerja Magang**

Penulis melaksanakan magang di PT Cermai Makmur Abadi International selama 400 jam, dan berikut apa saja yang dikerjakan oleh penulis selama magang di PT Cermai Makmur Abadi International.

## **3.2.1 Tugas yang Dilakukan**

Berikut tabel kegiatan yang dilakukan penulis selama magang.

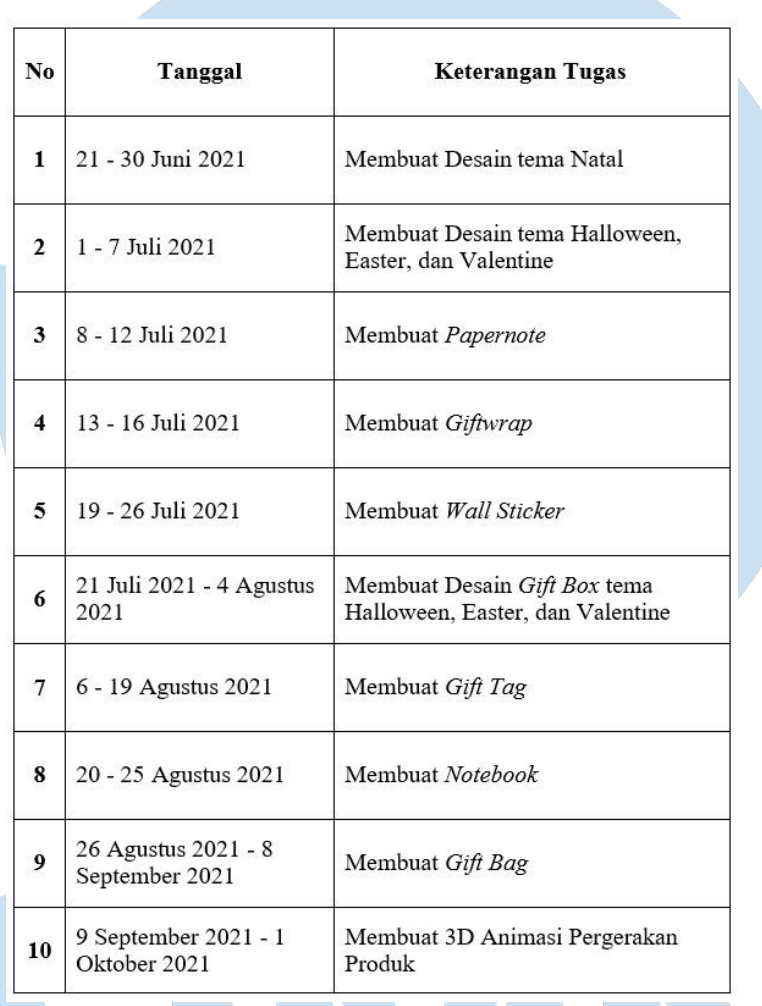

Tabel 3.1. Tabel Detail Tugas selama Magang

 $\blacktriangleright$ 

Pada hari pertama melaksanakan magang, penulis lebih banyak mengerjakan desain 2D untuk produk-produk yang nantinya akan diproduksi oleh PT Cermai Makmur Abadi International. Pada tanggal 9 September 2021, penulis diminta oleh Supervisor untuk membuat animasi 3D pergerakan produk untuk dijadikan sebagai video promosi produk tersebut.

### **3.2.2 Uraian Kerja Magang**

Pada awal hari magang, penulis diminta untuk membuat desain *gift bag* atau *gift box* dengan tema hari Natal, dengan template yang sudah disediakan. Aplikasi yang penulis gunakan untuk mengerjakan desainnya adalah Adobe Illustrator. Pada saat itu, penulis awalnya kesulitan untuk mendesain dan menggunakan Adobe Illustrator, sehingga Supervisor meminta penulis untuk melatih komposisi terlebih dahulu. Setelah penulis bisa membuat desain yang sesuai, penulis diminta untuk membuat desain tema lain, seperti Halloween, Easter, dan Valentine.

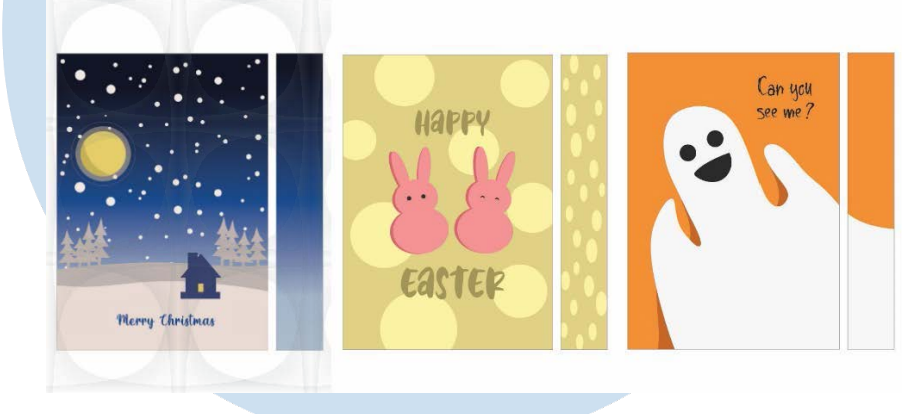

Gambar 3.2. Desain Universal (dokumentasi pribadi)

Pada tanggal 8 Juli 2021, penulis diminta untuk membuat *papernote*. Supervisor meminta untuk membuat *papernote* yang terbuka melingkar. Penulis juga meminta untuk membuat desain yang apabila dibuka secara melingkar, akan muncul sebuah bentuk. Contoh bentuknya yang apabila dibuka melingkar akan terlihat bentuknya adalah pohon, gelas, vas, wortel, dan lainnya. Pengerjaan tersebut dibuat dengan Adobe Illustrator.

Peran *Illustrator* dalam …, Natasha Priscilla Utomo Putri, Universitas Multimedia Nusantara

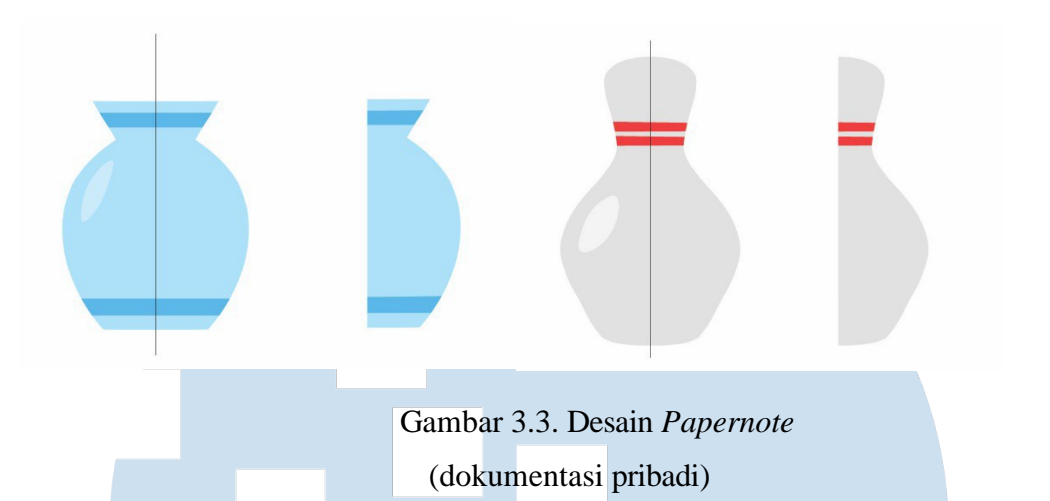

Tanggal 13 Juli 2021, penulis diminta untuk membuat kertas kado, atau *gift wrap*. Supervisor memberikan template warna dan penulis diminta untuk menggunakan template warna yang sudah disediakan. Pengerjaan masih menggunakan Adobe Illustrator.

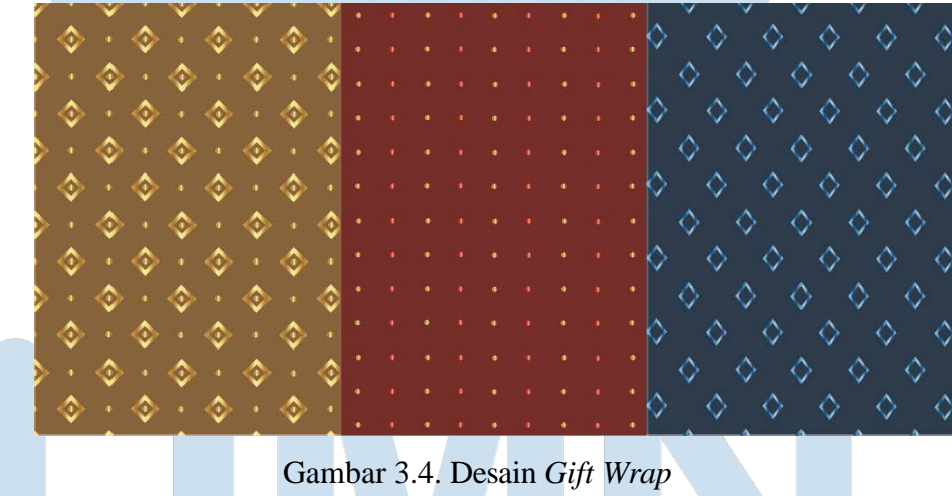

(dokumentasi pribadi)

Setelah itu, penulis diminta untuk membuat desain *wall sticker*. Penulis mendesain menggunakan Adobe Illustrator. Untuk *wall sticker*, penulis kerap menggunakan warna monokrom atau dominan hitam.

Peran *Illustrator* dalam …, Natasha Priscilla Utomo Putri, Universitas Multimedia Nusantara

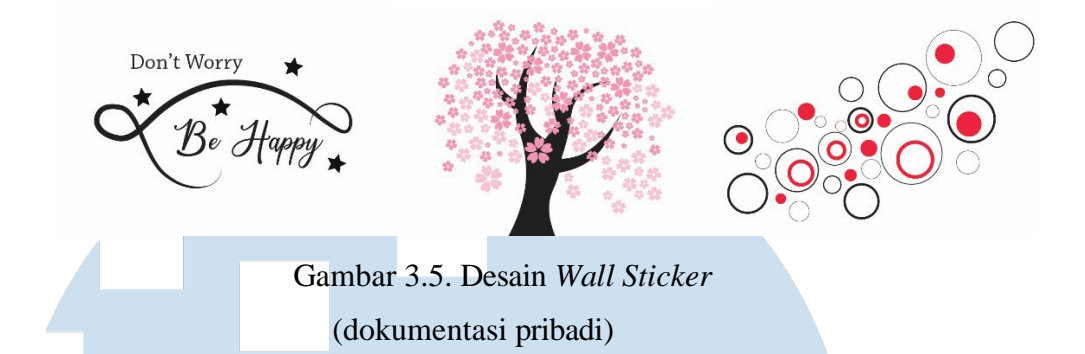

Penulis kemudian diminta untuk membuat *gift tag* untuk dipasang ke *gift bag*  nantinya. *Gift tag* tersebut terdapat beberapa tema yang perlu dimasukkan, seperti Birthday, Baby, Congratulate, Valentine, Christmas, dan lain lain. Pengerjaan dilakukan dengan Adobe Illustrator.

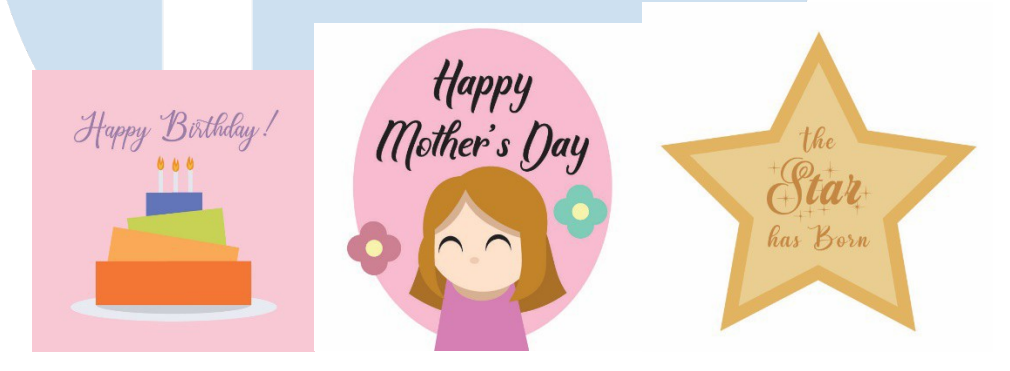

Gambar 3.6. Desain *Gift Tag* (dokumentasi pribadi)

Tanggal 20 Agustus 2021, penulis diminta untuk membuat desain *notebook*. Supervisor meminta desain *notebook* tersebut dibedakan berdasarkan jilid bukunya (contoh: jilid ring atau lem) dan isi halaman kertasnya (contoh: blank atau stripped). Tidak hanya itu, penulis diminta untuk membuat versi 3D atau *Mock Up* dimana *notebook* tersebut dilihat dari sisi lain dan sisi dimana *notebook* tersebut dibuka. Penulis mendesain menggunakan Adobe Illustrator, dan ada tambahan mengedit menggunakan Adobe Photoshop.

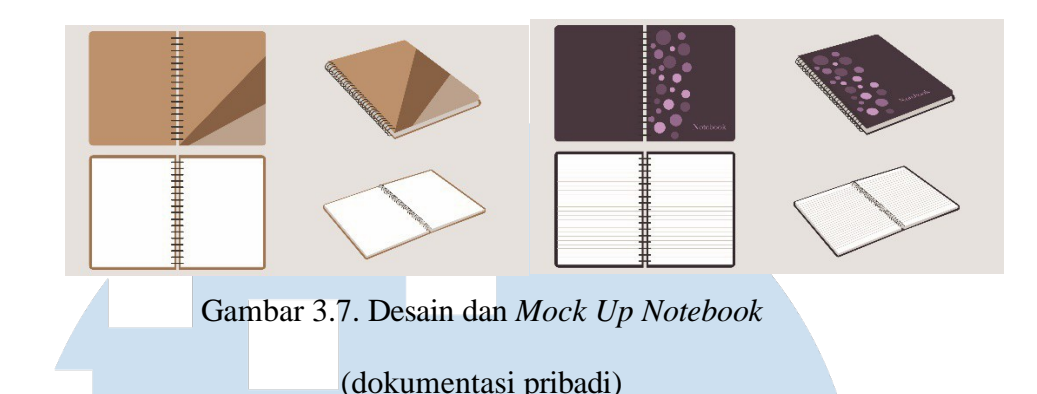

Selanjutnya, Supervisor mengatakan bahwa penulis akan membuat *flat design gift bag* beserta *gift tag* yang nantinya desain tersebut akan diberikan kepada *buyer*  yang tertarik. Tema desain yang tersedia untuk dibuat desainnya yaitu Baby, Wedding, Birthday dan Christmas. Penulis menggunakan Adobe Illustrator untuk mendesain.

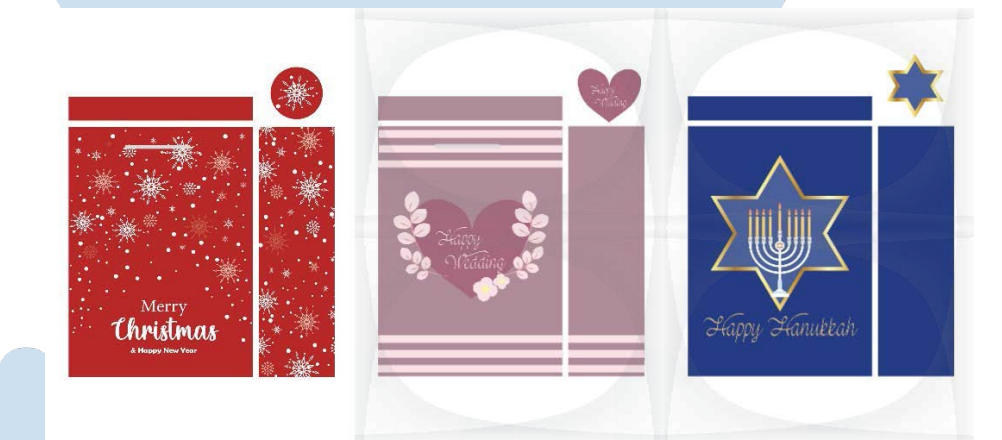

Gambar 3.8. Desain Gift Bag (dokumentasi pribadi)

Pada tanggal 9 September 2021, Supervisor memberikan tugas yang berbeda, yaitu membuat video animasi 3D yang berisi pergerakan model produk yang sudah diberikan desainnya oleh Supervisor. Penulis diminta untuk membuat model sekaligus menganimasikan model tersebut untuk mempromosikan produk tersebut. Untuk tugas animasi 3D ini, Penulis menggunakan Maya untuk membuat model dan animasi, lalu mengedit videonya dengan menggunakan Adobe After Effect.

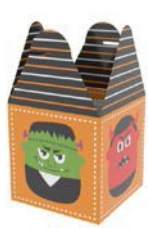

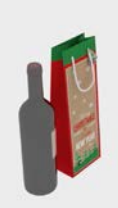

Gambar 3.9. Desain dan Render Model 3D Produk (dokumentasi pribadi)

## **3.1.1 Kendala yang Ditemukan**

Dari semua kegiatan kerja magang yang dilakukan penulis, terdapat beberapa kendala yang dihadapi oleh penulis, yaitu:

**1.** Kurangnya kemampuan penulis

Penulis sempat kesulitan pada hari-hari awal membuat desain yang sudah ditentukan oleh Supervisor. Dengan menggunakan aplikasi yang penulis sangat jarang gunakan, penulis membutuhkan banyak waktu yang cukup lama untuk membuat desain yang sesuai dengan kriteria yang diinginkan Supervisor.

**2.** Work From Home

Penulis yang awalnya bekerja WFO *(Work from Office)* terpaksa untuk bekerja secara WFH *(Work from Home)* dikarenakan pandemi yang saat ini sedang melanda Indonesia. Tanpa adanya koordinasi secara langsung dari Supervisor, penulis kewalahan untuk bisa menanyakan dan mengevaluasi desain yang sudah dibuat.

**3.** Kurang pengetahuan akan animasi

Perusahaan tidak memiliki tim yang bekerja di bidang animasi, sehingga disaat proses pembuatan animasi, penulis sulit untuk memahami apa yang diminta Supervisor dalam proses pembuatan animasi produk. Penulis juga kesulitan dengan beberapa permintaan Supervisor yang sulit dituruti untuk kemampuan penulis sendiri.

### **3.1.2 Solusi atas Kendala yang Ditemukan**

Walau terdapat banyak kendala, penulis menemukan solusi atas kendala yang dihadapi oleh penulis, yaitu:

**1.** Solusi atas kemampuan penulis

Penulis mencoba untuk belajar dan latihan membuat desain dan aplikasi yang diminta oleh Supervisor. Supervisor juga membantu merevisi apabila ada desain yang perlu diperbaiki. Walau penulis masih sedikit kesulitan, penulis bisa mengejar apa yang tertinggal dan bisa mengikuti proses selanjutnya.

**2.** Solusi atas Work from Home

Penulis maupun Supervisor masih bisa memberikan informasi lewat aplikasi *chatting*. Lewat itu, Supervisor bisa memberikan tugas atau proyek ke penulis, dan penulis juga memberikan hasilnya ke Supervisor.

**3.** Solusi atas pengetahuan animasi

Penulis mencari berbagai referensi dan tutorial yang sudah disediakan baik dari universitas maupun sumber-sumber di luar universitas. Penulis juga berusaha untuk memaksimalkan kemampuan penulis agar bisa mendapat hasil video 3D animasi yang maksimal.

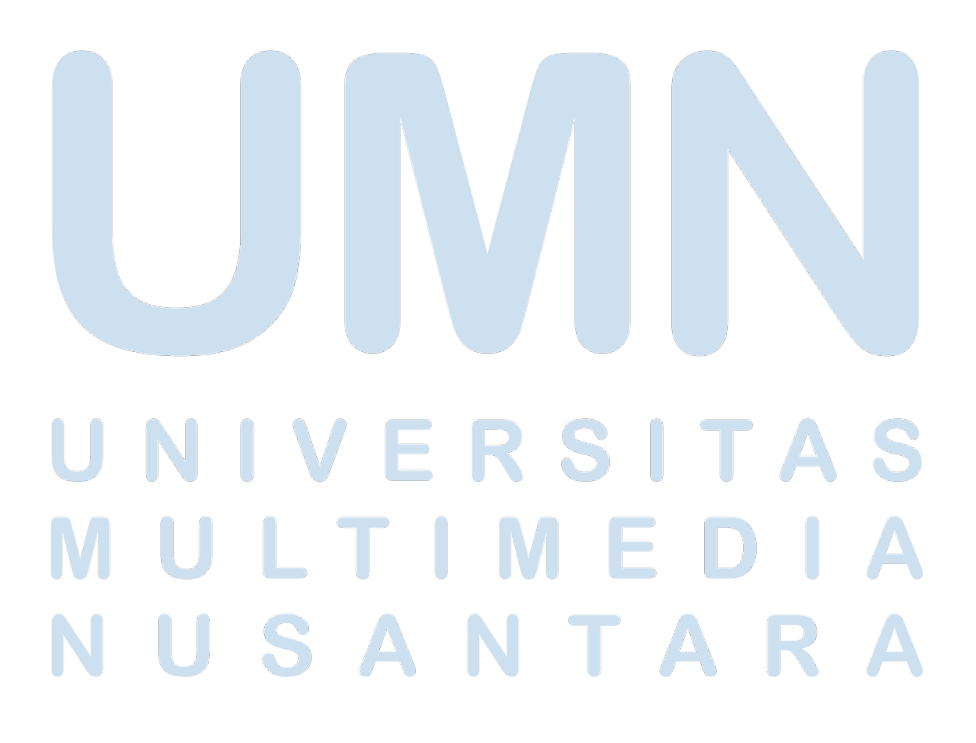